# **Rutes, excursions, entrenaments i curses amb Wikiloc**

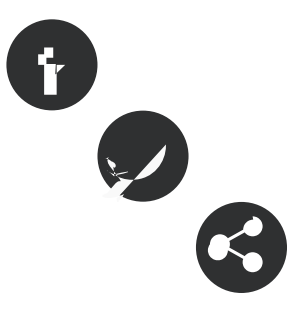

# 30/07/2012

**Autor/a:** Xavi Aranda - Associació per a Joves TEB

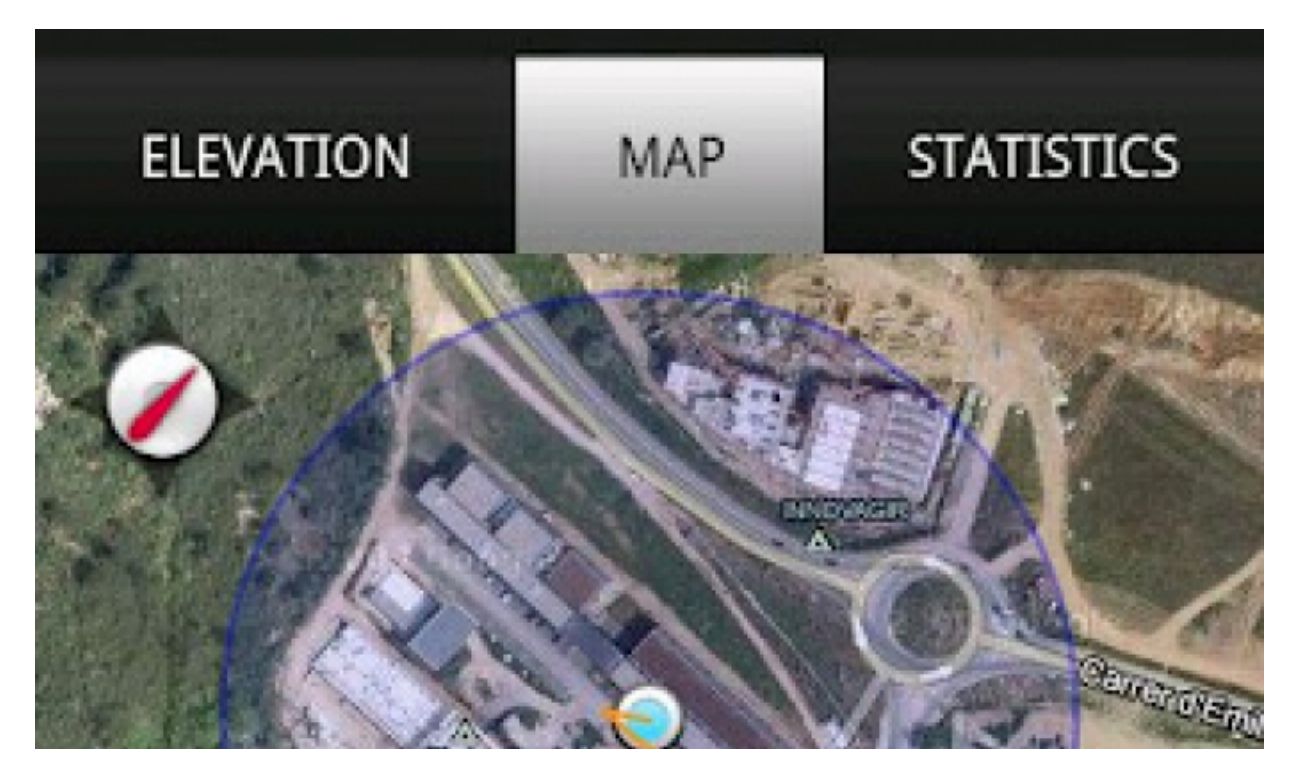

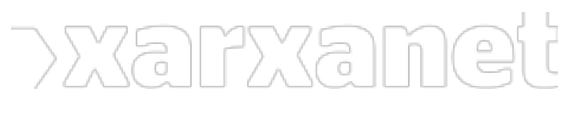

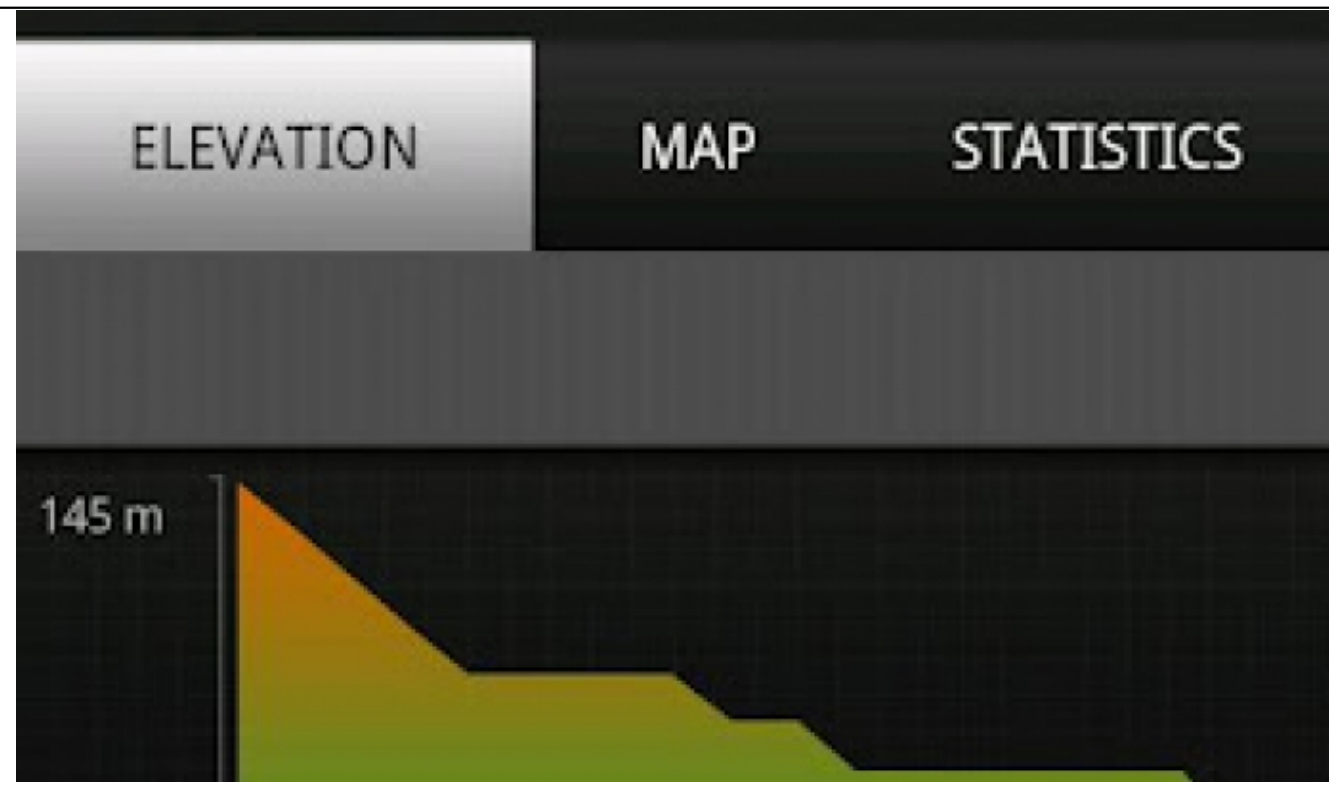

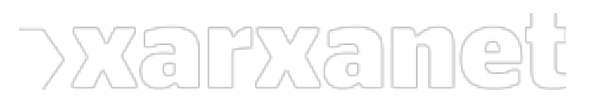

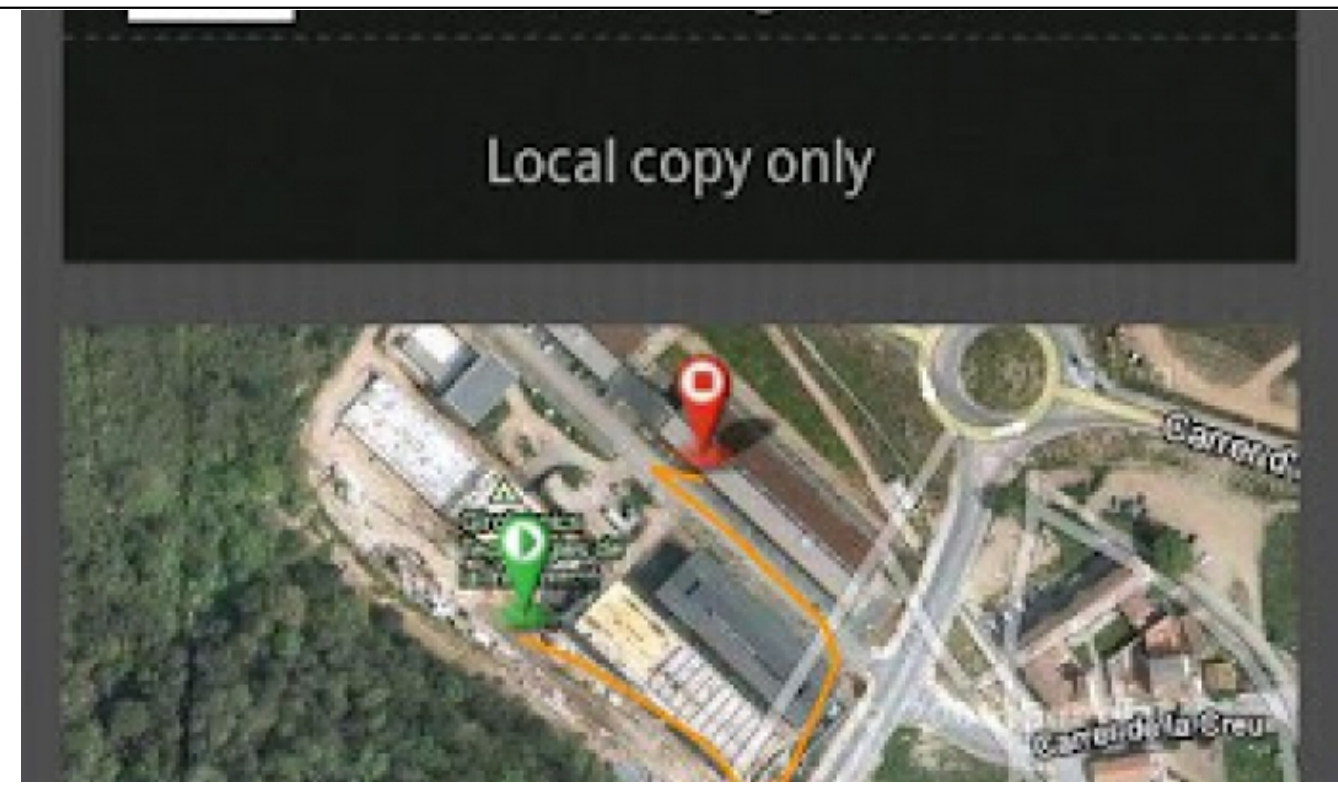

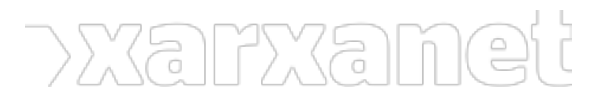

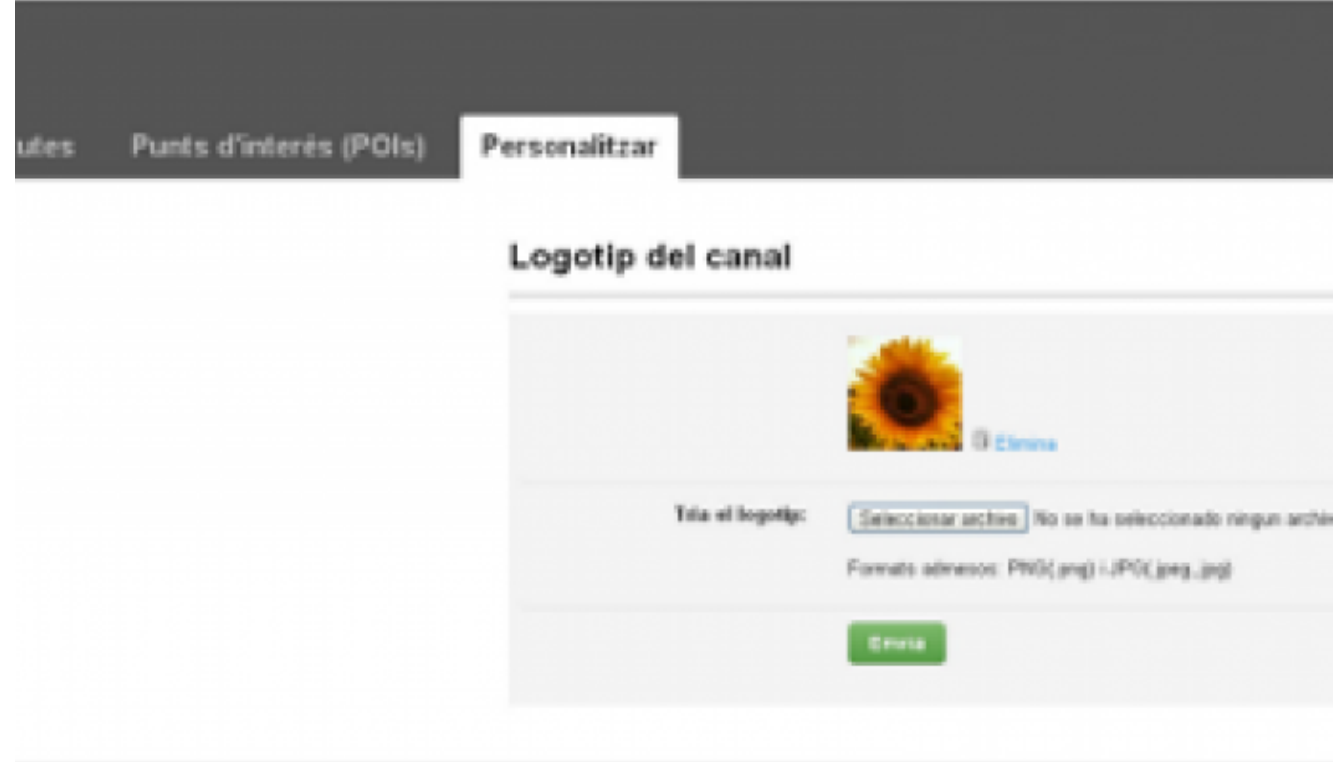

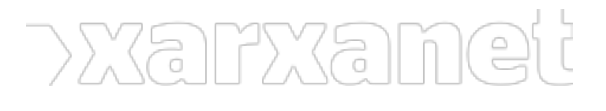

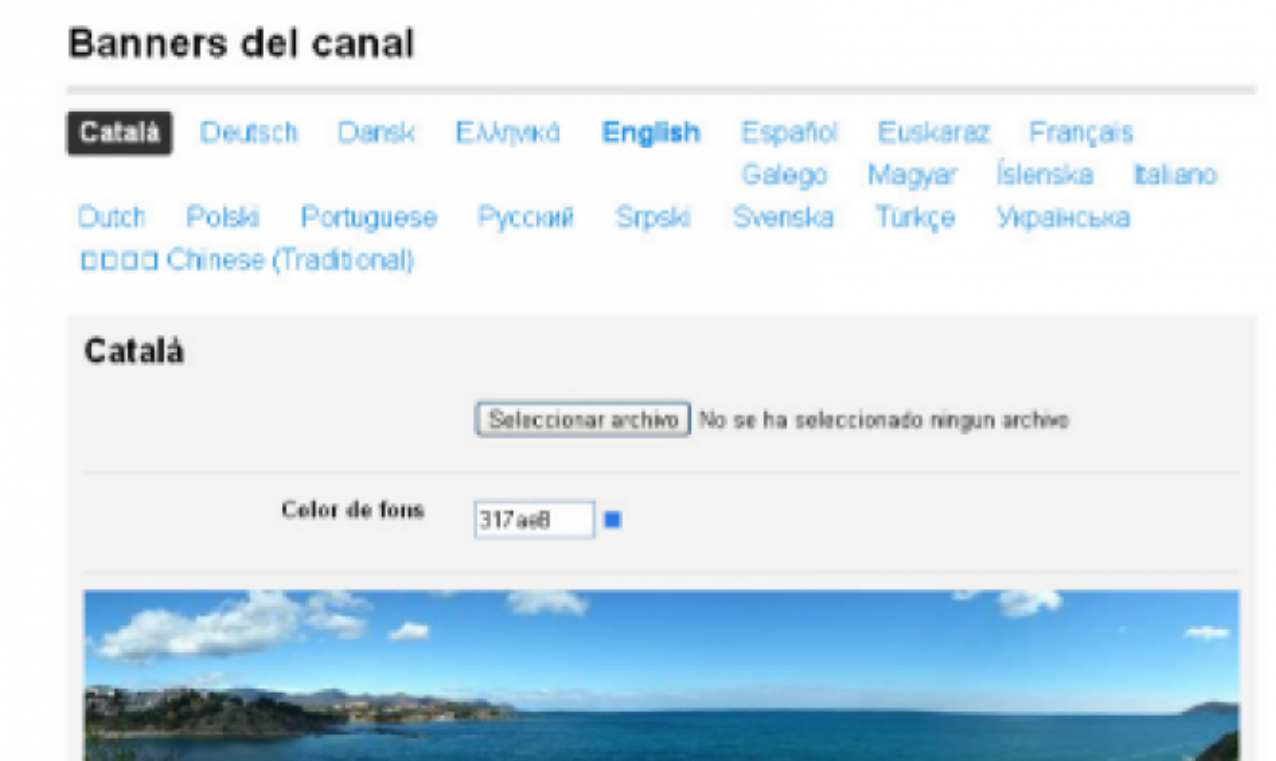

Font:

## **Rutes, excursions, entrenaments i curses amb Wikiloc**

#### 30/07/2012 **Resum:**   $/$ \*-->\*/

Des de la seva creació, [Wikiloc](http://ca.wikiloc.com/wikiloc/home.do) no ha parat de rebre nous [usuaris](http://ca.wikiloc.com/wikiloc/findPeople.do) i noves [rutes](http://ca.wikiloc.com/wikiloc/find.do) per explorar. Amb les constants millores que s'han anat realitzant, els usuaris poden gaudir i compartir les seves rutes preferides. Ara, les entitats també hi poden ser present mitjançant el seu [canal.](http://ca.wikiloc.com/products/channels.do)

Qui no s'ha posat mai nerviós mirant un **mapa**? Qui no s'ha perdut mai intentant seguir les **senyalitzacions** d'un [Gran Recorregut](http://ca.wikipedia.org/wiki/Sender_de_gran_recorregut) al bell mig d'una vall? Quantes vegades no heu volgut tenir un dispositiu [GPS](http://ca.wikipedia.org/wiki/GPS) amb tots els mapes **actualitzats**?

Possiblement algun d'aquests supòsits us ha passat si sou membres d'un esplai, centre excursionista o club esportiu. Anar de campaments, preparar un entrenament a la muntanya o intentar pujar un pic pot resultar complicat si no sabeu **llegir correctament** un mapa en paper.

Però des de fa uns anys la tecnologia ha evolucionat per ajudar-nos amb aquests problemes. La creació de dispositius GPS ens ajuden a **indicar** la nostra posició i el mapa de la zona. Tot i així els factors que ho han

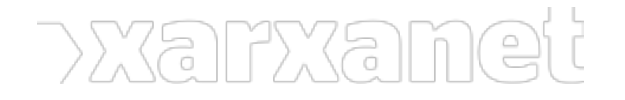

revolucionat tot han sigut: la **incorporació** de xips GPS als telèfon mòbils, la possibilitat de veure els mapes en el nostre telèfon mòbil i una pàgina web anomenada [WikiLoc.](http://ca.wikiloc.com/wikiloc/home.do)

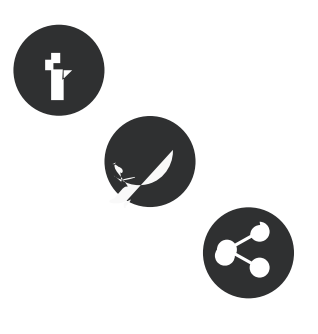

ÍNDEX

Comunitat i Xarxa Social

Explorar rutes

Crear manualment una ruta

UserRank i TrailRank

Espai per a la teva entitat

Enregistrar una ruta amb el teu terminal mòbil

Seguir rutes guardades amb el teu terminal mòbil

Explorar rutes properes a la vostra posició

## **Comunitat i Xarxa Social**

[WikiLoc](http://ca.wikiloc.com/wikiloc/home.do) és una pàgina web on els usuaris poden descobrir i compartir **rutes** per a fer activitats tan diferents com: caminar, córrer a peu, bicicleta, anar amb moto, volar amb globus... Creada l'any 2006 pel català [Jordi Ramot,](http://ca.wikiloc.com/wikiloc/about-us.do#team) [Wikiloc](http://ca.wikiloc.com/wikiloc/home.do) és una de les pàgines de referència a nivell mundial. La infinitat de rutes en els 5 continents, fins i tot a l'Antàrtida, denota que és utilitzada per molts usuaris d'arreu del món. Actualment són 490.542 **usuaris** i hi han 782.943 **rutes compartides**.

Una de les **característiques** d'aquest pàgina web, es que funciona també com a [xarxa social](http://ca.wikipedia.org/wiki/Xarxa_social). Els usuaris poden **veure i comentar** les activitats dels altres usuaris. També es pot enviar un **missatge** a un usuari, promocionant la **comunicació** entre la gent que realitza les mateixes activitats.

#### **Explorar rutes**

Però anem per el primer pas que segurament molts de vosaltres ja heu realitzat anteriorment: buscar una ruta per a realitzar una **excursió** o una **activitat a l'aire lliure**. Per a buscar una ruta concreta ho podeu fer de vàries maneres.

Des de la pàgina principal, podeu accedir a la secció ["Mapa del món](http://ca.wikiloc.com/wikiloc/map.do)". Un cop dins, podeu observar un mapa del món, a l'esquerra algunes **rutes** que ja surten al mapa, a sota algunes **fotografies** d'aquestes rutes i a dalt, un **cercador** de localitats i un **filtre** d'activitats. Podeu cercar les rutes més properes a una localitat mitjançant el cercador de localitats i anar filtrant les **activitats** que més us interessen. Si no voleu utilitzar el cercador i preferiu **explorar** el [mapa](http://ca.wikiloc.com/wikiloc/map.do), podeu anar movent-vos per el mapa i anar **aproximant** les zones que us interessen.

Un cop aneu filtrant la cerca, a la **part esquerra** de la pantalla us sortiran les rutes més vistes, utilitzades o puntuades. Cada vegades que utilitzeu el zoom per aproximar una zona concreta, us aniran sortint **totes les rutes** que han començat des d'aquella zona concreta. Així doncs, totes les rutes surten al [mapa de Wikiloc](http://ca.wikiloc.com/wikiloc/map.do).

Des de la [portada](http://ca.wikiloc.com/) també podeu veure les rutes dels usuaris destacats i aplicar els **filtres corresponents.** Si cliqueu sobre un filtre d'activitat, totes les rutes d'aquella activitat sortiran i encara podeu **filtrar més** la informació mitjançant les opcions de distància, dificultat o origen de la ruta.

## **Crear manualment una ruta**

Una de les opcions que permet WikiLoc és **pujar rutes** des d'un GPS o [crear-les manualment](http://ca.wikiloc.com/wikiloc/locateTrail.do). Hi ha molta gent i entitats que **no disposen** d'aparells GPS ni de terminals mòbils amb xip GPS. Wikiloc us permet crear les pròpies rutes manualment resseguint el mapa que mostra.

Per a fer-ho és tan fàcil com **visitar** la pàgina de perfil del vostre usuari, seleccionar l'opció "[Pujar Rutes"](http://ca.wikiloc.com/wikiloc/upload.do) i aleshores allà seleccionar la opció "[Crea la teva ruta manualment"](http://ca.wikiloc.com/wikiloc/locateTrail.do).

Aquesta opció, per a **completar-la** s'han de realitzar tres passos. **Primer**, cercar la localitat o el punt de sortida mitjançant el cercador. El **segon** pas és marcar la ruta amb un procés molt simple i intuïtiu. El **tercer** i últim pas és donar tota la informació disponible de la ruta: des del nom de la ruta, la descripció, la dificultat tècnica, el tipus d'activitat, i les fotos i vídeos que podeu mostrar.

Un cop hageu acabat els tres passos, la ruta ja estarà **disponible** per a tothom.

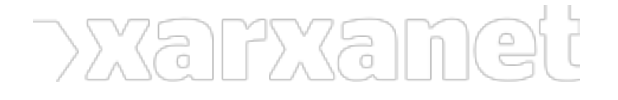

## **UserRank i TrailRank**

Per a fer més llaminer l'aspecte de xarxa social, els programadors de Wikiloc han creat dos conceptes de rànquing que potencia els usuaris a utilitzar la web: l'[UserRank](http://ca.wikiloc.com/wikiloc/help.do#q6) i el [TrailRank](http://ca.wikiloc.com/wikiloc/help.do#q7).

[UserRank](http://ca.wikiloc.com/wikiloc/help.do#q6) és un **reconeixement** a la feina que fan els usuaris de Wikiloc en l'aportació de rutes. El nombre del [UserRank](http://ca.wikiloc.com/wikiloc/help.do#q6) augmenta quan hi ha **més seguidors** i rutes **ben valorades**. Hi han altres aspectes a destacar per tenir un bon [UserRank](http://ca.wikiloc.com/wikiloc/help.do#q6), com ara els comentaris que escriviu en altres rutes, completar el nostre perfil d'usuari o explicar una mica de la nostra vida. Però ull amb l'[UserRank](http://ca.wikiloc.com/wikiloc/help.do#q6). Qualsevol cosa que puja com l'escuma, torna a baixar... I es que si algun usuari penja rutes que no són reals i rep comentaris negatius... l'[UserRank](http://ca.wikiloc.com/wikiloc/help.do#q6) també baixa.

L'altre concepte és el [Trailrank](http://ca.wikiloc.com/wikiloc/help.do#q7). El [TrailRank](http://ca.wikiloc.com/wikiloc/help.do#q7) és un rànquing de rutes. Cada vegada que es penja una ruta, aquesta és visitada, descarregada, valorada o comentada, el [TrailRank](http://ca.wikiloc.com/wikiloc/help.do#q7) puja. I evidentment passa el mateix que l'[UserRank](http://ca.wikiloc.com/wikiloc/help.do#q6) , sí alguna ruta rep algun comentari negatiu, el [TrailRank](http://ca.wikiloc.com/wikiloc/help.do#q7) baixa.

#### **Espai per a la teva entitat**

Des de la seva aparició el 2006, [Wikiloc](http://ca.wikiloc.com/wikiloc/home.do) ha anat evolucionant. Una de les últimes millores ha estat la inclusió d'un **espai** per a la teva empresa o entitat anomenat ["Canal de Rutes](http://ca.wikiloc.com/products/channels.do)". Això consisteix en una pàgina específica on les **entitats** poden penjar-hi les rutes que han utilitzat els seus socis. Com a exemple, imagineu-vos un club de corredors de muntanya que pengen totes les rutes que realitzen els seus socis. En aquest "[Canal de rutes"](http://ca.wikiloc.com/products/channels.do), l'entitat pot adaptar-ho amb la seva **estructura de menú** i el seu **disseny personalitzat**.

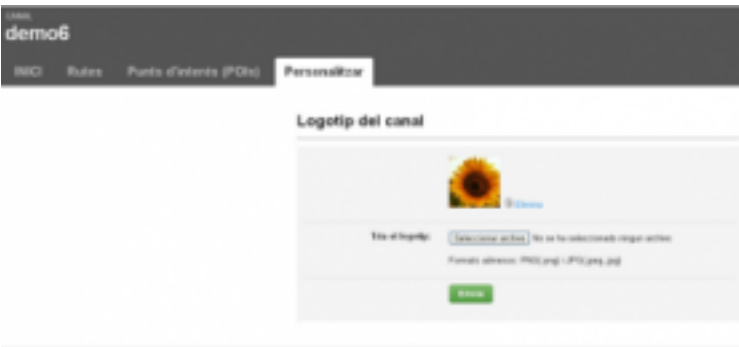

Per a crear un "[Canal de Rutes"](http://[http://ca.wikiloc.com/products/channels.do) propi heu d'escollir entre el pla gratuït i el pla de pagament que us ofereix [Wikiloc](http://ca.wikiloc.com/wikiloc/home.do).

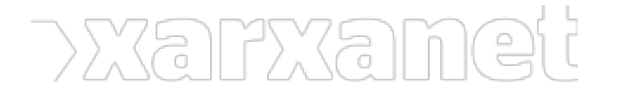

#### Personalitzar

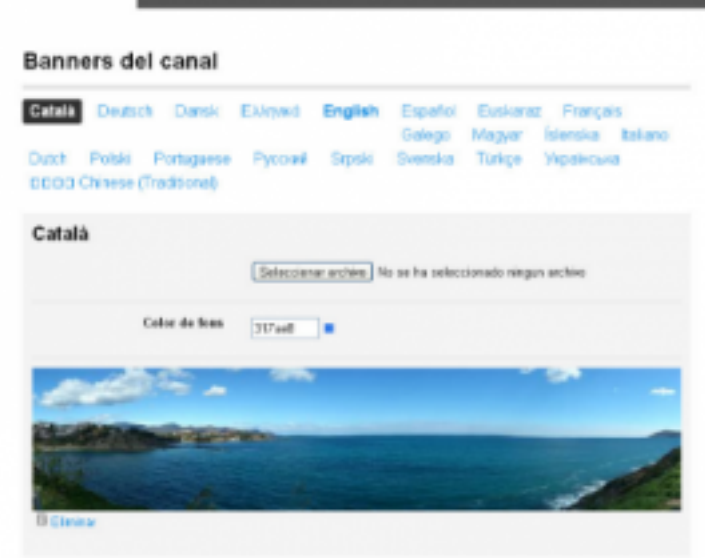

#### **Enregistrar una ruta amb el teu terminal mòbil**

Aprofitant l'auge dels terminals mòbils amb xip [GPS](http://ca.wikipedia.org/wiki/GPS), Wikiloc ha creat la seva **aplicació per telèfons mòbils** amb sistema operatiu [Android](http://www.android.com/) i [iOS.](http://www.apple.com/es/ios/) Amb l'aplicació per a mòbil, [Wikiloc](http://ca.wikiloc.com/) aconsegueix **aproximar-se** a molts usuaris que no disposen aparells GPS però sí que disposen telèfons mòbils amb xip GPS.

Amb el telèfon mòbil **podreu gravar** les rutes de les vostres activitats preferides a l'aire lliure. Per a fer-ho és molt senzill. **Primer** heu d'activar el GPS del vostre terminal mòbil. Un cop activat, engegueu l'aplicació. A la primera pantalla hi hauran **tres opcions** de menú: Gravar ruta, Rutes guardades i Buscar.

Un cop cliqueu sobre la opció de **gravar ruta**, l'aplicació ens demanarà quin **tipus d'activitat** esteu realitzant. Seleccioneu l'activitat que realitzareu i automàticament us sortirà el mapa de la localització exacta on esteu en aquells moments amb un botó per començar a "**Gravar la ruta**" . Si cliqueu aquí, [Wikiloc](http://ca.wikiloc.com/) comença a enregistrar la ruta.

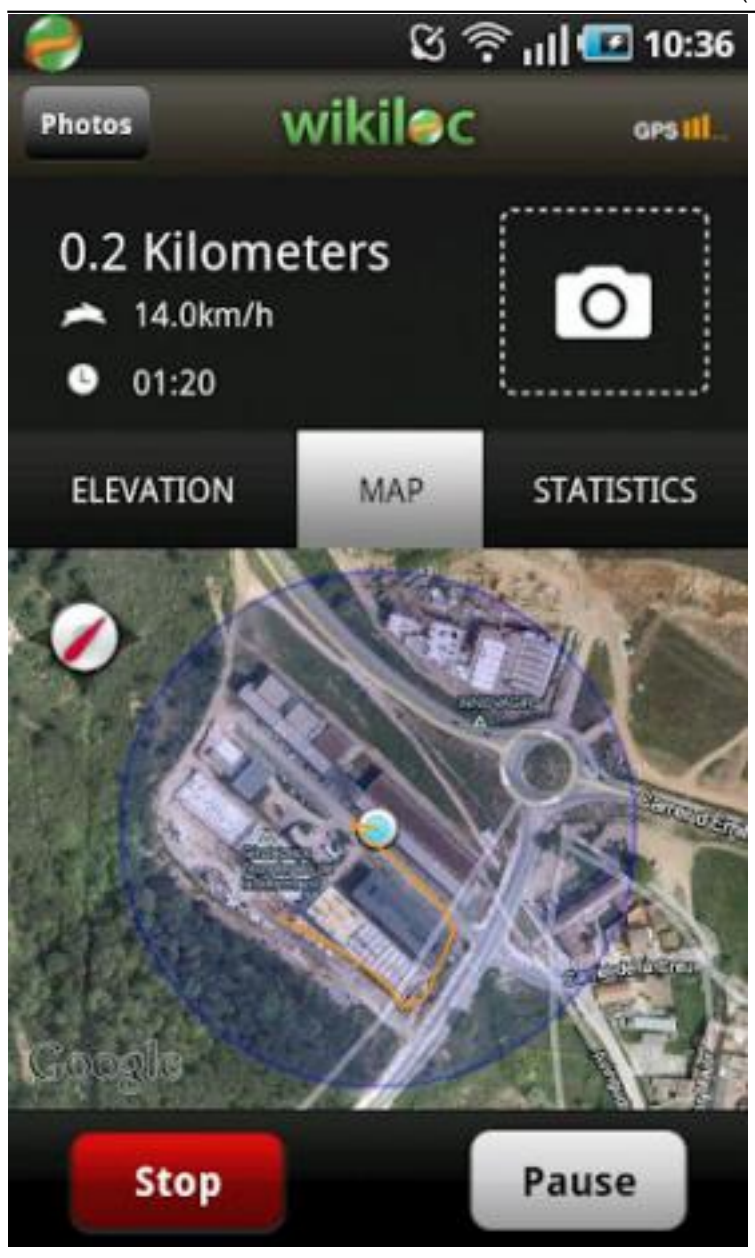

Un cop acabada la ruta, Wikiloc[http://ca.wikiloc.com/] ens donarà diferents informació segons el tipus d'activitat que hem realitzat, la opció de pujar la ruta a Wikiloc[http://ca.wikiloc.com/] i la opció de guardar la ruta a la **targeta de memòria** del telèfon mòbil. Per pujar la ruta a Wikiloc[http://ca.wikiloc.com/], heu de disposar un compte a la pàgina web.

## **Seguir rutes guardades amb el teu terminal mòbil**

A part de gravar Rutes, [Wikiloc](http://ca.wikiloc.com/) permet seguir les rutes que ja heu realitzat **anteriorment**. Amb aquesta opció podreu consultar si realment **esteu seguint** una ruta que ja havíeu fet. Amb la opció de **guardar la ruta** a la targeta de memòria externa, també podeu utilitzar la ruta en un dispositiu [GPS](http://ca.wikipedia.org/wiki/GPS).

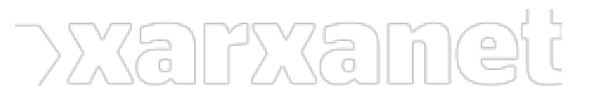

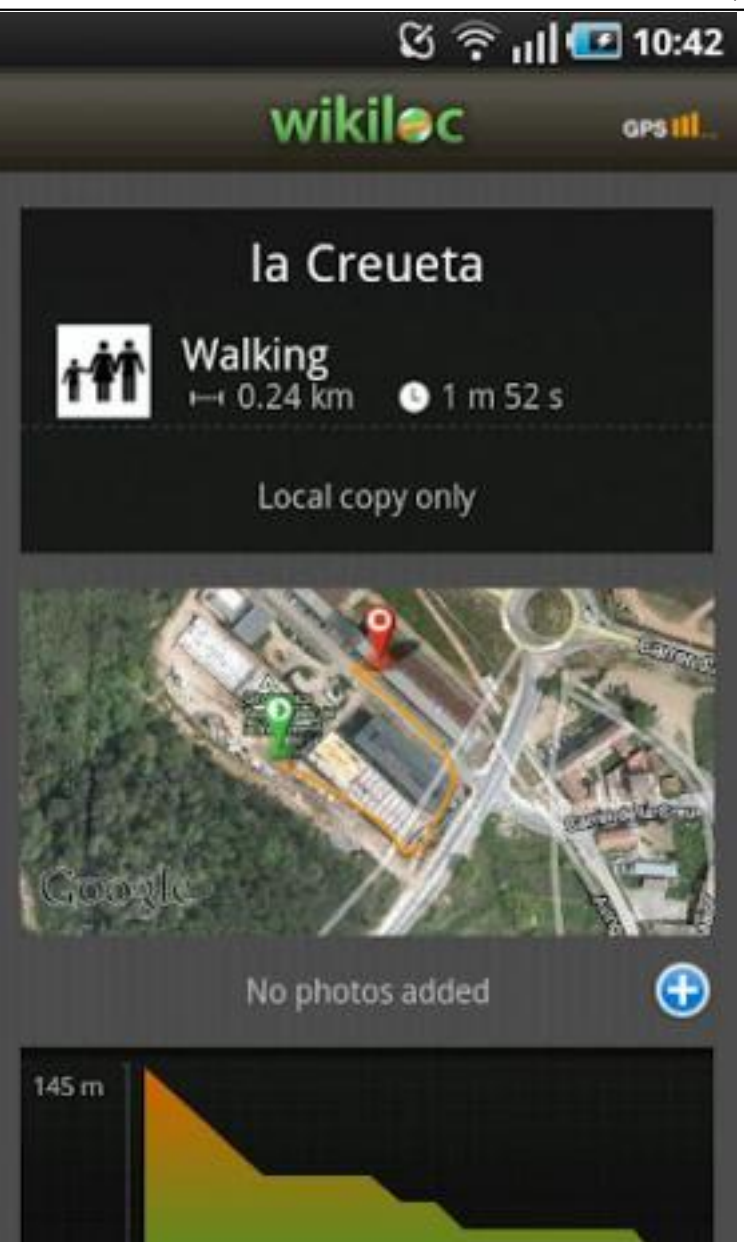

## **Explorar rutes properes a la vostra posició**

Tal i com hem dit anteriorment, [Wikiloc](http://ca.wikiloc.com/) és una comunitat d'usuaris, i a la vegada, una xarxa social. Això significa que les rutes que realitzen altres usuaris, les **podeu** comentar, valorar i, sobretot, utilitzar.

A l'aplicació per mòbil, existeix una opció de menú que busca rutes properes a la nostra posició [GPS](http://ca.wikipedia.org/wiki/GPS). Per a utilitzar aquesta opció, és necessari instal·lar-se el ["Search Pack](http://ca.wikiloc.com/mobile/android.do)" per a la versió de Android, o el ["Navigation Pack](http://ca.wikiloc.com/mobile/iphone.do) " per a la versió de iOS. Aquest afegit no és gratuït, però tampoc té un cost molt elevat. Actualment el podreu descarregar de la mateixa pàgina de Wikiloc per el **mòdic preu** de 1,99 €, la versió d'Android, i 2,99€ la versió per a iOS.

Un cop descarregada l'extensió, podreu **buscar** les rutes més properes segons un **filtratge** molt extens que vosaltres indicareu. Aquest filtratge incorpora **opcions tan variades** com la dificultat de la ruta, sí acaba el lloc

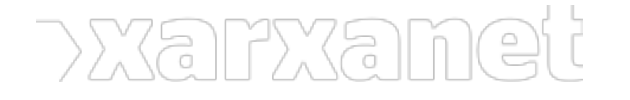

d'inici, distància o el desnivell.

Amb la ruta descarregada, la podreu seguir realitzant la vostra activitat preferida!

**Etiquetes:** [xarxes socials i internet,](https://xarxanet.org/etiquetes/xarxes-socials-i-internet) [entitats esportives,](https://xarxanet.org/etiquetes/entitats-esportives) [Wikiloc,](https://xarxanet.org/etiquetes/wikiloc) [aplicacions i programari](https://xarxanet.org/etiquetes/aplicacions-i-programari), [excursionisme,](https://xarxanet.org/etiquetes/excursionisme) [esport,](https://xarxanet.org/etiquetes/esport) [activitat física](https://xarxanet.org/etiquetes/activitat-fisica)

**URL d'origen:** https://xarxanet.org/informatic/recursos/rutes-excursions-entrenaments-i-curses-amb-wikiloc